## START Profile

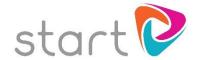

At Burton Borough, we strive to give students a wealth of information to help them make their own informed choices regarding Careers and Post 16 Options.

Since 2018 we have been using an online resource called START Profile <a href="https://www.startprofile.com/">https://www.startprofile.com/</a>

Students were all set homework last year (Via SMHW) to register and start exploring the activities within the platform.

You can help your son or daughter explore their future career and education options at home by encouraging them to use Start

Start is accessible anytime on computers and compatible mobile and tablet devices and is designed to enable young people to make excellent choices about their futures.

Start allows young people to:

- Find jobs that match their skills, qualities, interests and work preferences
- Understand what different careers are like, including earning potential and the qualifications required
- Search live local Apprenticeship opportunities matched to their areas of interest
- Understand Labour Market Information by seeing which businesses are recruiting in your are. This helps to identify realistic local employment demand when making decisions about careers.

Students and families can register for a free account on START. Instructions on how to register and use some of the features are shown below.

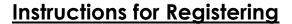

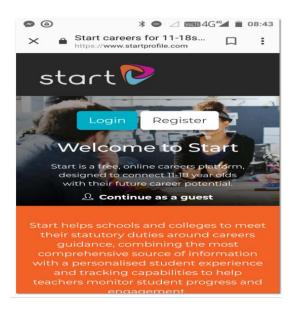

Go to the website <a href="https://www.startprofile.com/">https://www.startprofile.com/</a> and click on register.

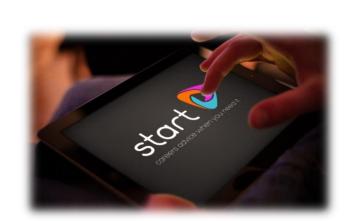

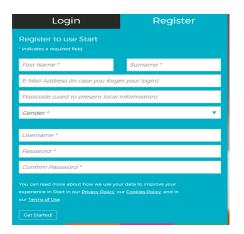

Input your personal details and then click get started. You will then be prompted to log in.

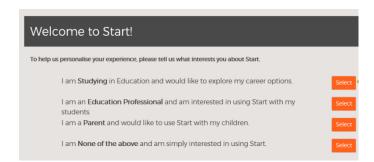

If you are a student, click the first option, if you are a parent or carer, click the third option.

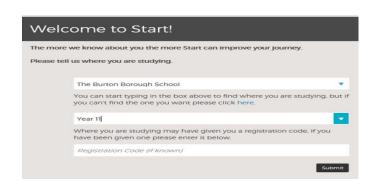

Enter the School Name and your year group (you do not need a registration code) then click SUBMIT

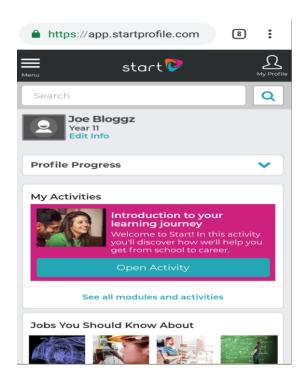

In your profile section you will find career related activities. You can also add more details about you and search for career sectors that interest you.

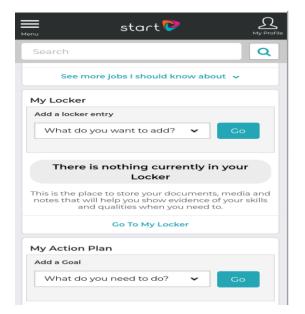

Also, in your profile section you have a locker to store documents. This can be things like exam certificates, CV's, work experience records, photographs, achievements, references etc.

You can also set and review goals

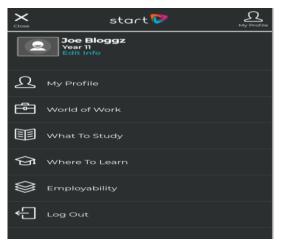

The Menu section can take you to information about courses and employment available to you. It allows you to search for post 16 studies in any area of your choice. It also links to live apprenticeships and employment opportunities.

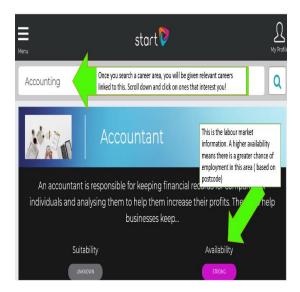

The search feature provides general careers and labour market information as well as a link to live vacancies.

If you have completed additional information in your profile it will also show how suitable the career is to you based on skills and qualities.

Helping our students to make better choices on their journey through education to employment

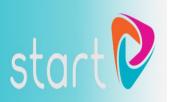